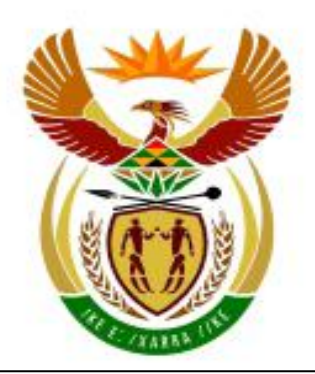

# higher education & training

Department: **Higher Education and Training** REPUBLIC OF SOUTH AFRICA

# **NATIONAL CERTIFICATE (VOCATIONAL)**

# **APPLIED ACCOUNTING**

(Second Paper) **NQF LEVEL 4**

(3011004)

**28 November 2018 (Y-Paper) 13:00–16:00**

**A nonprogrammable calculator may be used.**

**This question paper consists of 18 pages, 1 addendum and 3 answer sheets.**

#### **TIME: 3 HOURS MARKS: 200**

#### **INSTRUCTIONS AND INFORMATION**

- 1. Answer ALL the questions.
- 2. Answer SECTION A and QUESTION 3.4 of SECTION C, on the ANSWER SHEETS (attached). Write your EXAMINATION and CENTRE numbers in the spaces provided.
- 3. Use appropriate accounting software for SECTION B and SECTION C.
- 4. Read ALL the questions carefully.
- 5. Use the table below to guide you in how much time to spend on answering each question.
- 6. Write neatly and legibly.

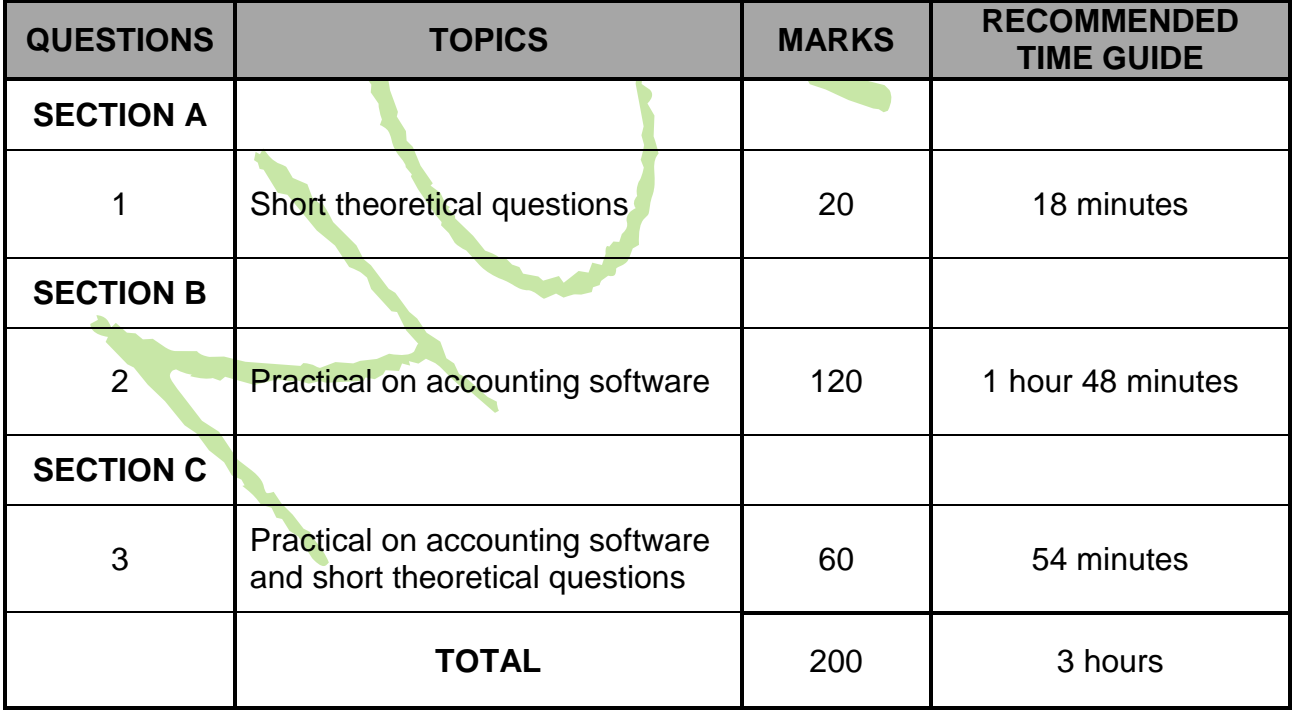

#### **ANSWER SECTION A ON THE ANSWER SHEETS (ATTACHED).**

#### **SECTION A**

#### **QUESTION 1**

- 1.1 Name the relevant journal or document that the following transactions will be entered into when capturing or processing them on accounting software. Write only the name of the journal or document next to the question number (1.1.1–1.1.10) on the attached ANSWER SHEET.
	- 1.1.1 Take on balances of stock quantities
	- 1.1.2 Direct deposit from a customer as shown on the bank statement
	- 1.1.3 Stamps of R7.90 purchased for cash
	- 1.1.4 Credit returns by customers
	- 1.1.5 Settlement of a suppliers account
	- 1.1.6 Credit returns to suppliers
	- 1.1.7 Calculation and recording of depreciation
	- 1.1.8 Cash sales of inventory
	- 1.1.9 Take on balance of individual suppliers
	- 1.1.10 Tax invoice received for purchasing inventory on credit

 $(10 \times 1)$  (10)

1.2 An inexperienced bookkeeper captured the take on balances for the customers in the customers' journal on 1 January 2016. However, some errors were made.

> Compare the customers' age analysis and the customers' journal below and state FIVE errors made by the bookkeeper.

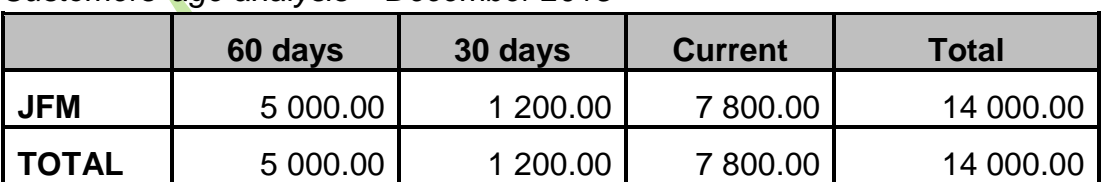

*Customers' age analysis – December 2015*

*Customers' journal - January 2016*

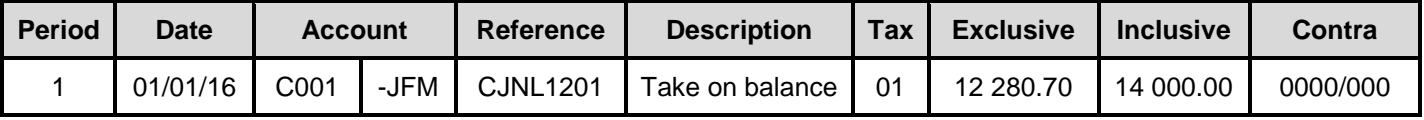

1.3 No cost price was allocated to a service item when the inventory items were created.

Give ONE reason for this. (2)

1.4 During the course of a month, a business will issue cheques for various cash payments. However, at the end of the month, it is possible that not all the cheques recorded in the cash payments journal will be reflected on the bank statement.

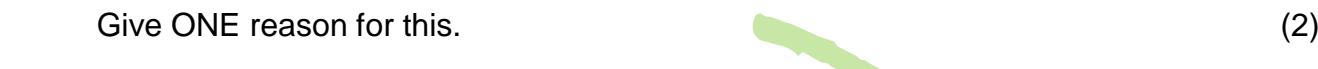

1.5 Is any VAT charged when the owner of a business takes inventory for his/her own use? (1)

**[20]**

## **TOTAL SECTION A: 20**

#### **SECTION B**

#### **QUESTION 2**

#### **INSTRUCTIONS**

- 1. Open the account system of Blend (BLEND), which has already been loaded on your computer.
- 2. Select SETUP.
- 3. Select COMPANY PARAMETERS.
- 4. Select COMPANY DETAIL, select the company name section and click on 'Educational Number'.
- 5. Press CTRL+SHIFT+T and insert your EXAMINATION NUMBER in the block that appears.

After interviews were conducted for the accountant position at Blend, the owner, Mrs Galada, phoned to inform you that you were the successful candidate.

Part of your job description is to process all the transactions on the accounting software as from February 2016 (Period 2).

The following setup has **ALREADY BEEN CREATED** in the books of Blend:

#### **(a) ENTRY TYPES**

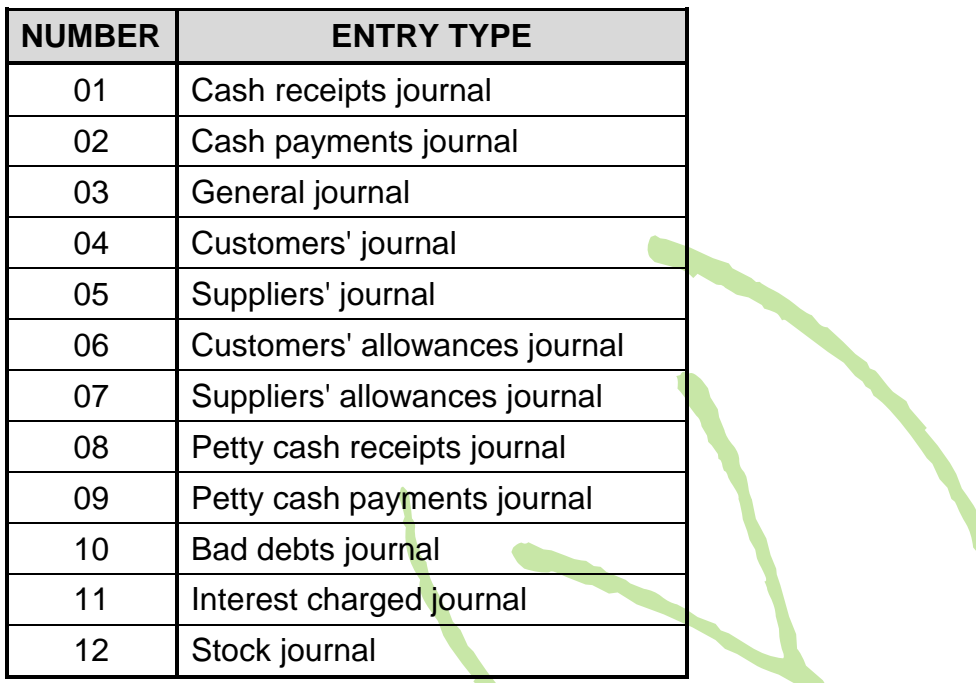

#### **(b) PERIODS**

Blend's financial year runs from 1 January 2016 to 31 December 2016.

#### **(c) VALUE ADDED TAX (VAT)**

VAT will be captured according to the invoice basis. Refer to the attached ADDENDUM concerning the applicability of VAT.

#### **(d) CUSTOMERS**

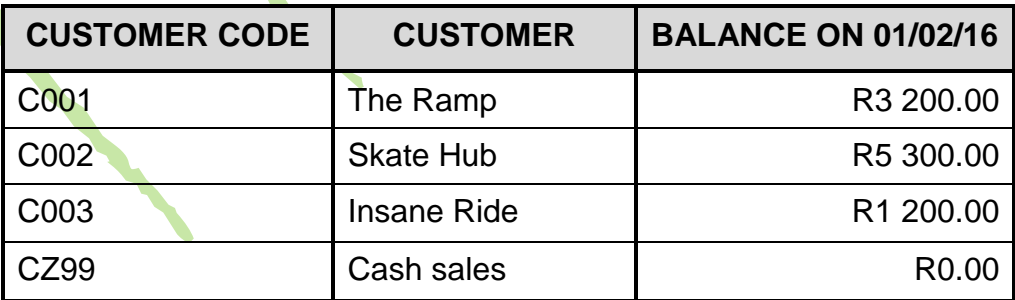

#### **(e) SUPPLIERS**

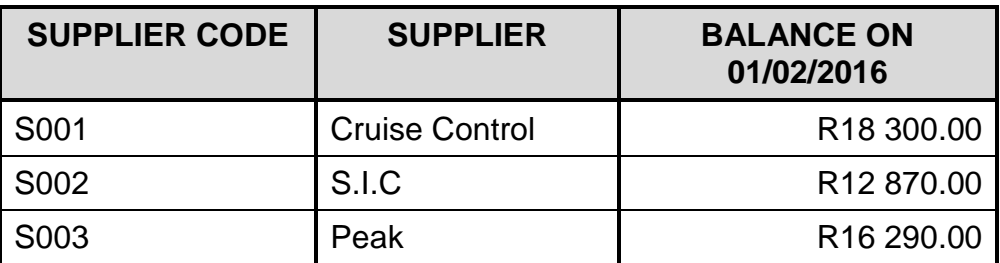

## **(f) INVENTORY**

Inventory is marked up at 110% on the cost price.

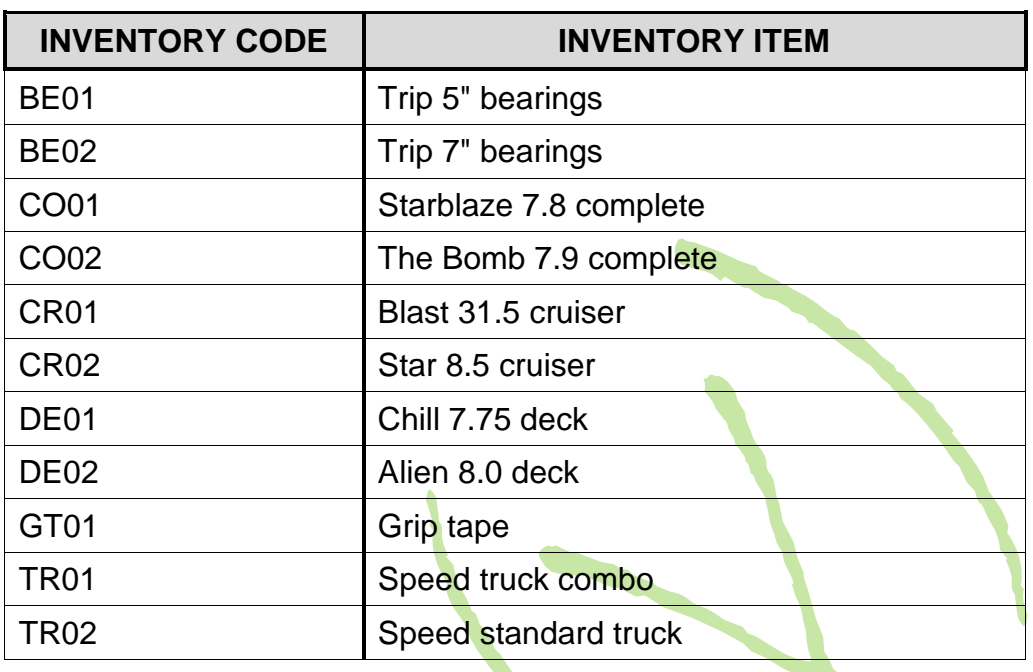

# **(g) TERM CODES**

- 6% discount within 30 days from date of invoice
- 3% discount within 30 days from last day of the period

# **(h) TAKE ON BALANCES**

ALL take-on balances have already been processed.

# **REQUIRED**

- . Use the source documents and information provided below to record the transactions in the appropriate journals or documents in Period 2 (February 2016) in the books of Blend.
- If there is NO account to enter a transaction into, such an account must be created. Continue to use the account structure for the general ledger that has been set up.
- Print all the documents after processing. When printing journals, select 'print with contras'.
- Update the documents and journals.
- See page 14 for a full list of the printouts to be handed in for marking. Hand in the printouts in the same order as on page 14. FIVE marks will be deducted if printouts are not handed in, in the same order as indicated in the question paper.

## **CREDIT PURCHASES OF INVENTORY**

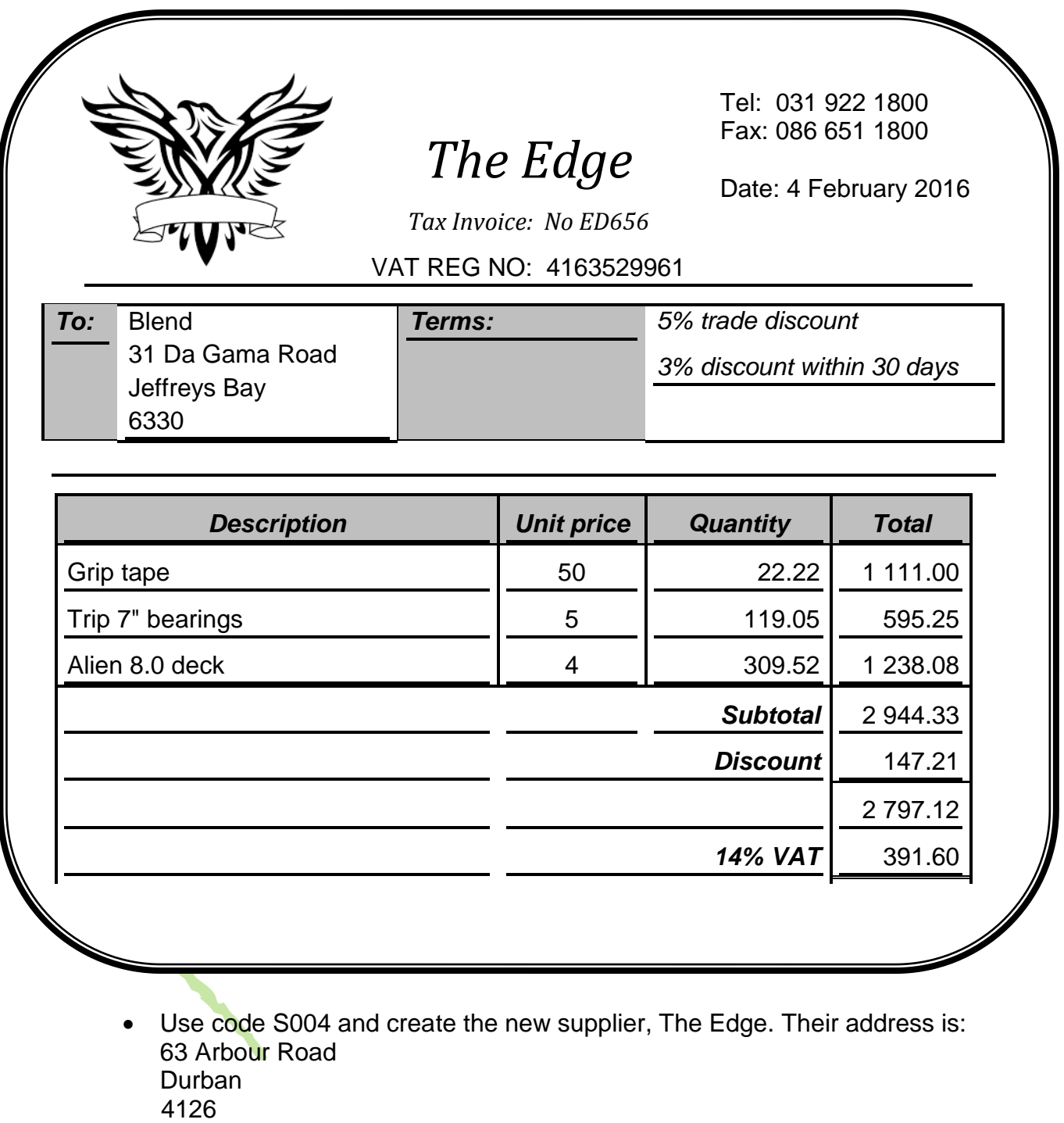

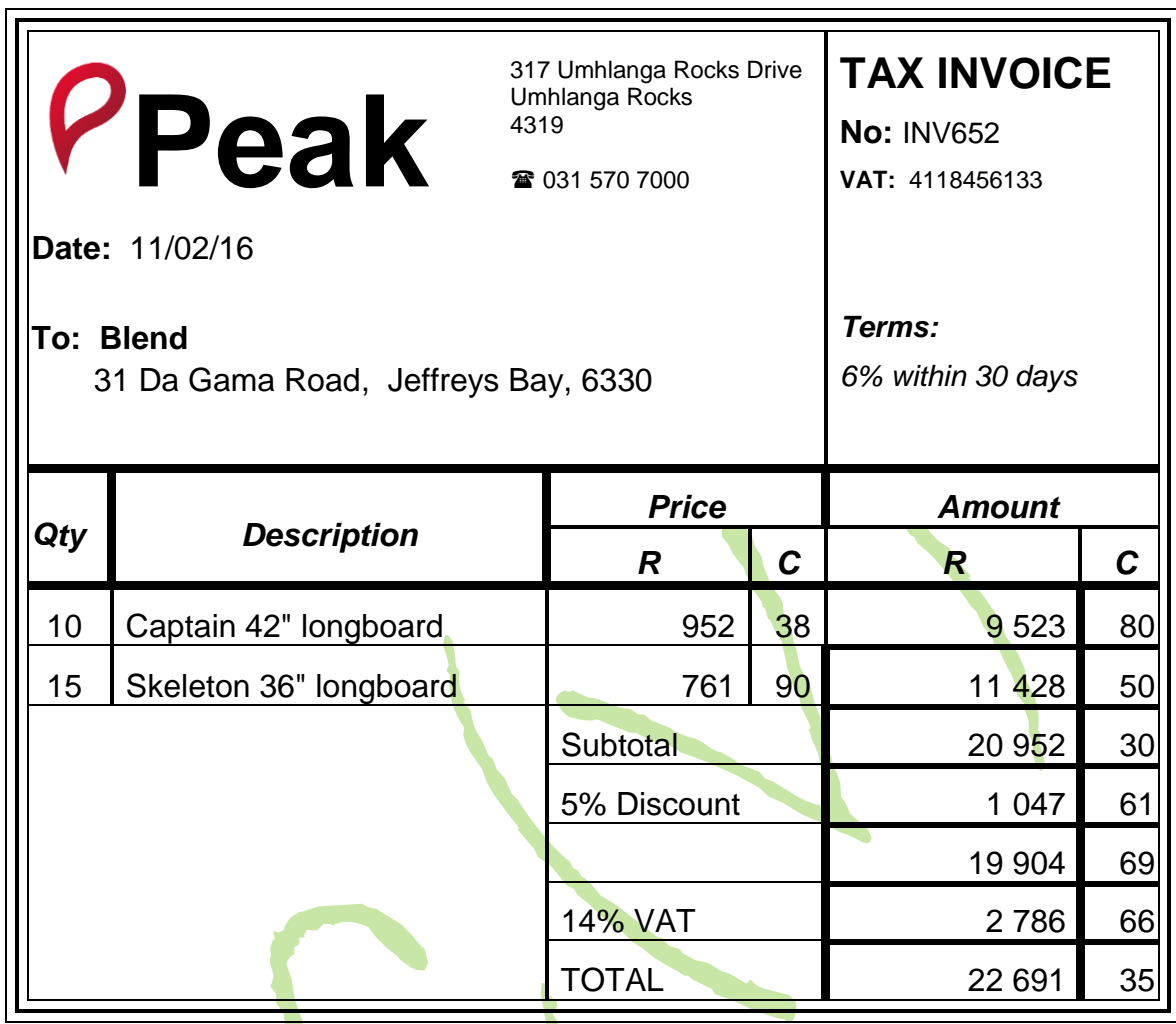

• Mrs Galada has decided to stock longboards.

Create the above inventory items with the following information: Code: LB01 Item: Captain 42" longboard<br>Code: LB02 Item: Skeleton 36" longboard Item: Skeleton 36" longboard

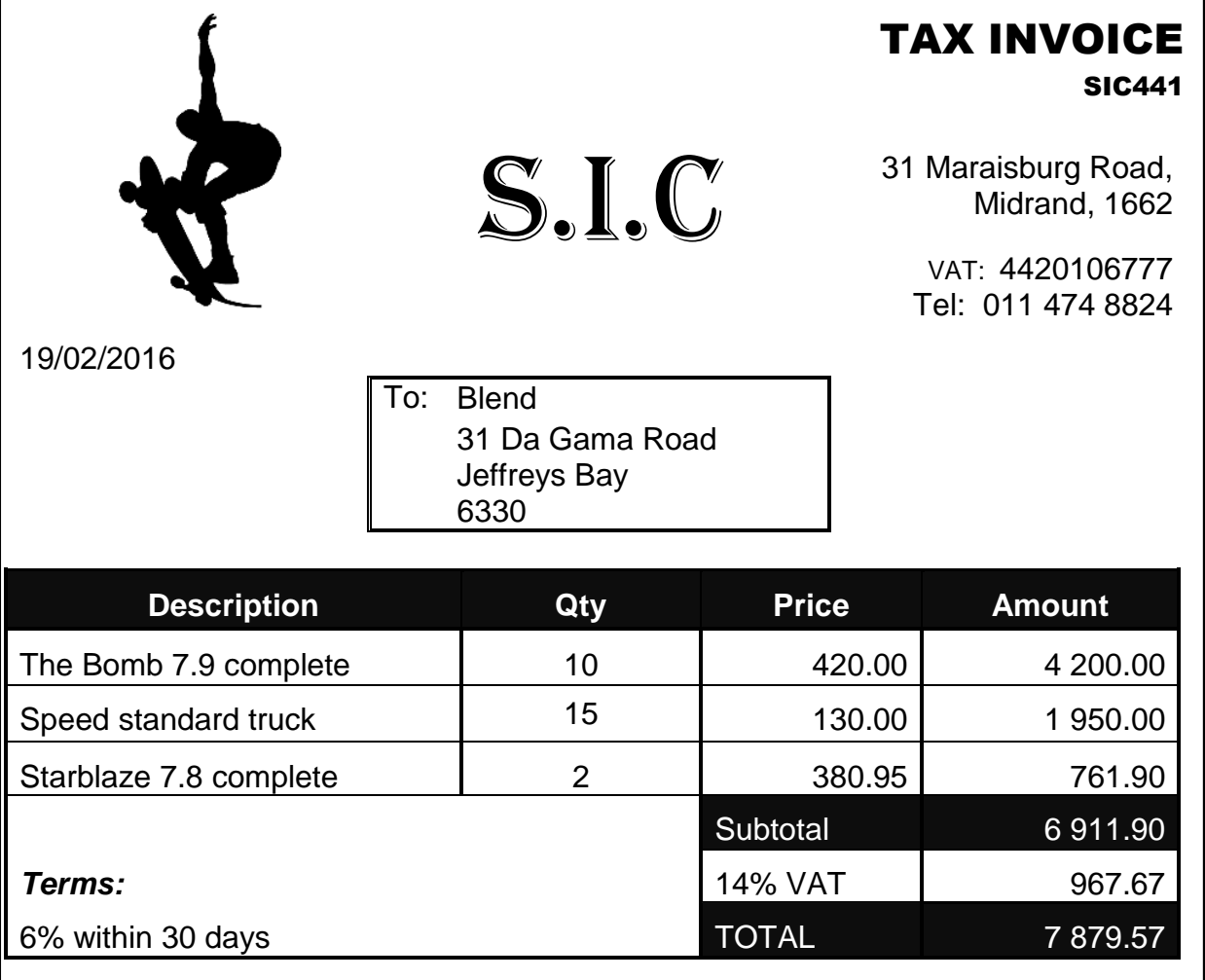

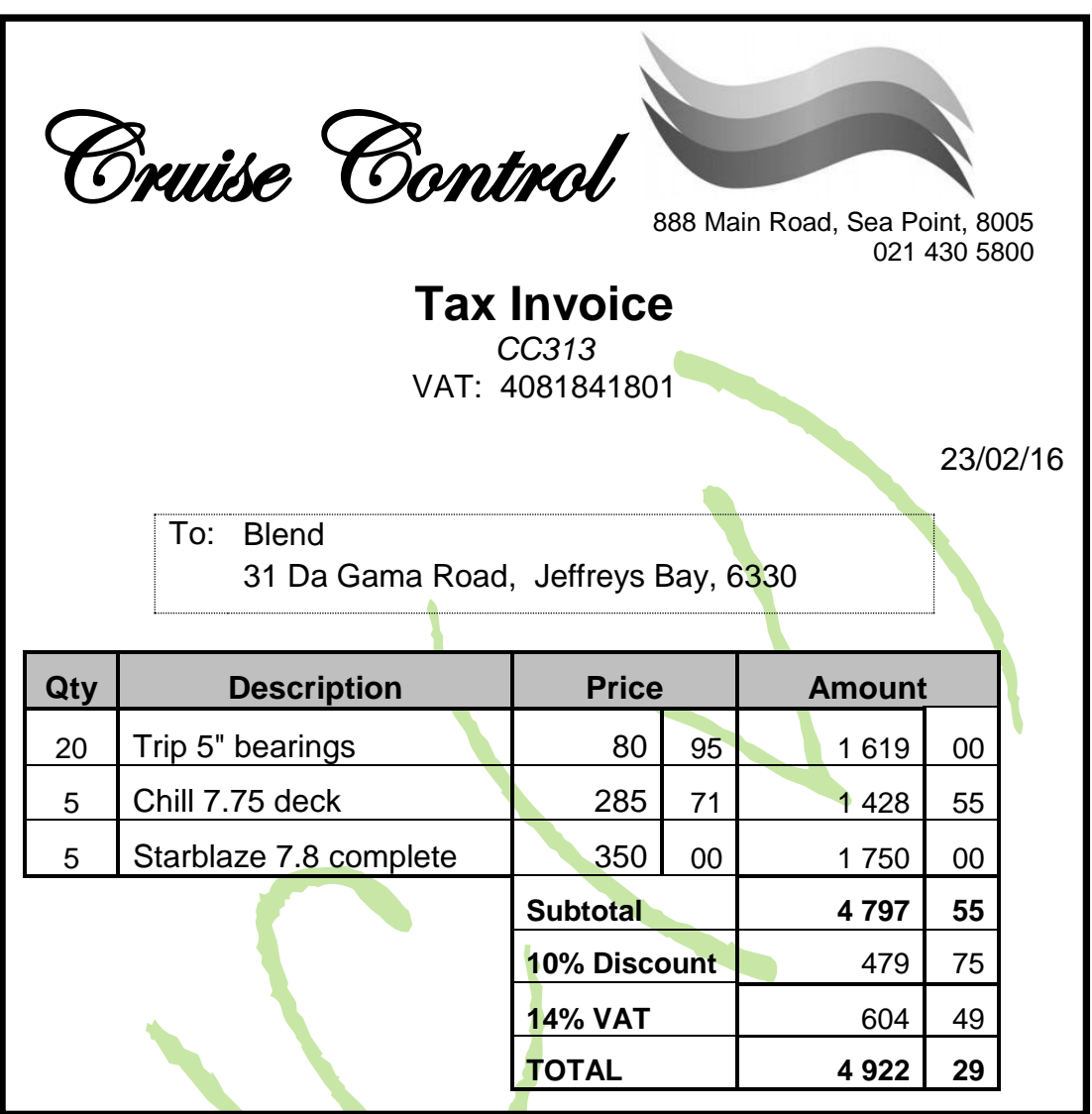

# **CREDIT RETURNS OF INVENTORY BY BLEND**

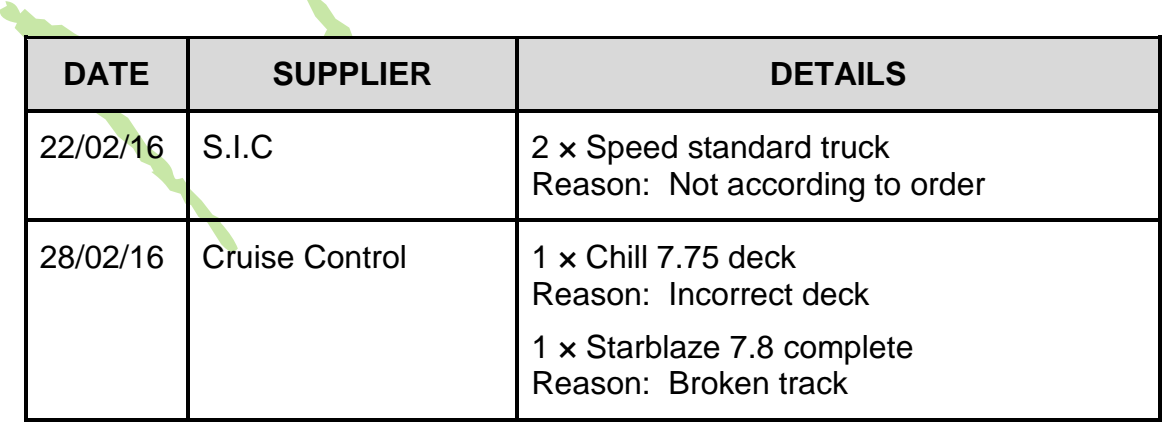

#### **CREDIT AND CASH SALES**

- CZ99 is the cash sales account which is used for cash sales transactions.
- Insert the names of all cash customers on the document generated to record the cash sales.
- ALL cash customers receive a 5% cash discount.

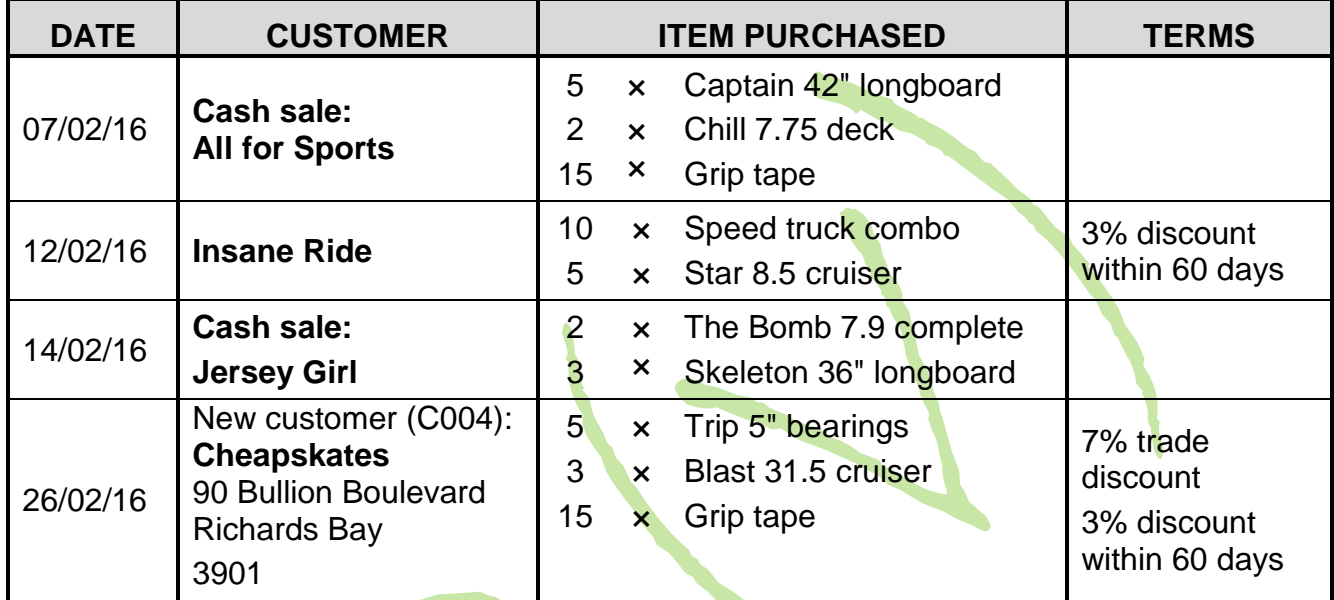

v

#### **CREDIT RETURNS OF INVENTORY TO BLEND**

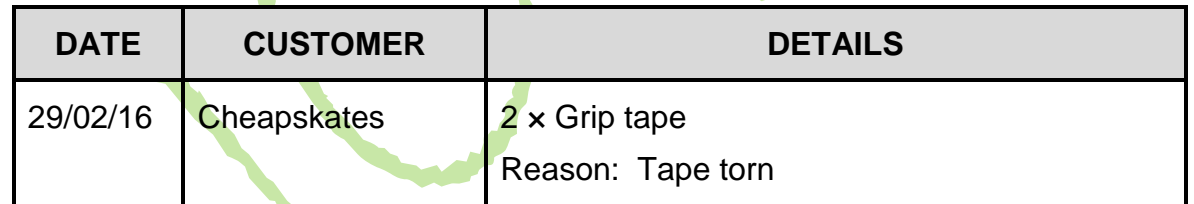

## **CASH REGISTER ROLLS**

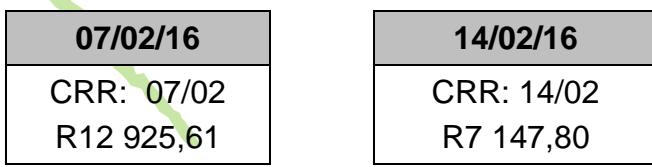

# **CASH RECEIPTS**

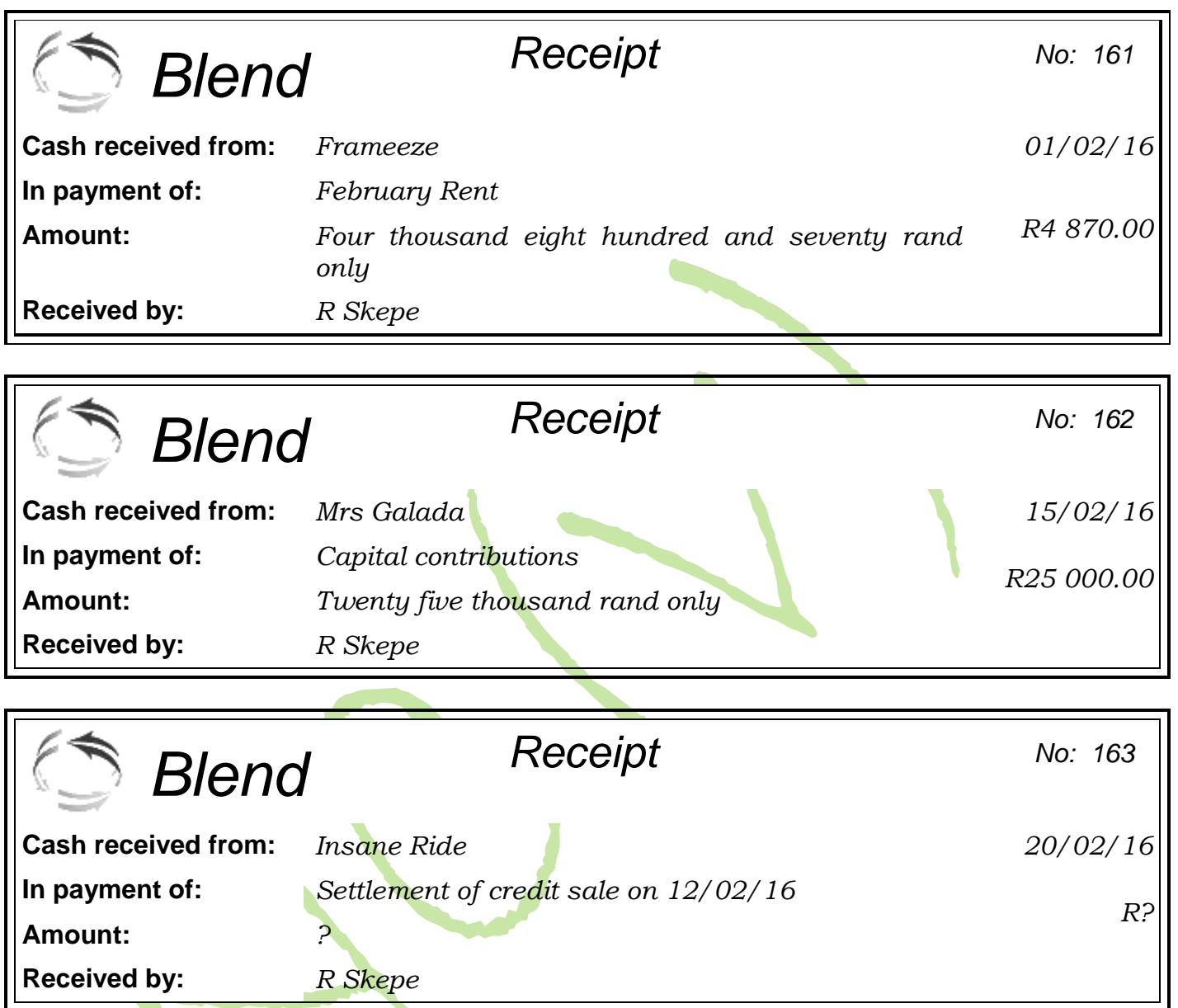

# **SUMMARY OF CASH DEPOSITS DETAILS**

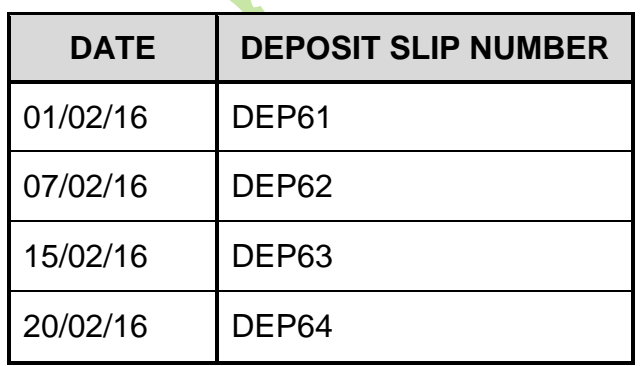

## **CASH PAYMENTS**

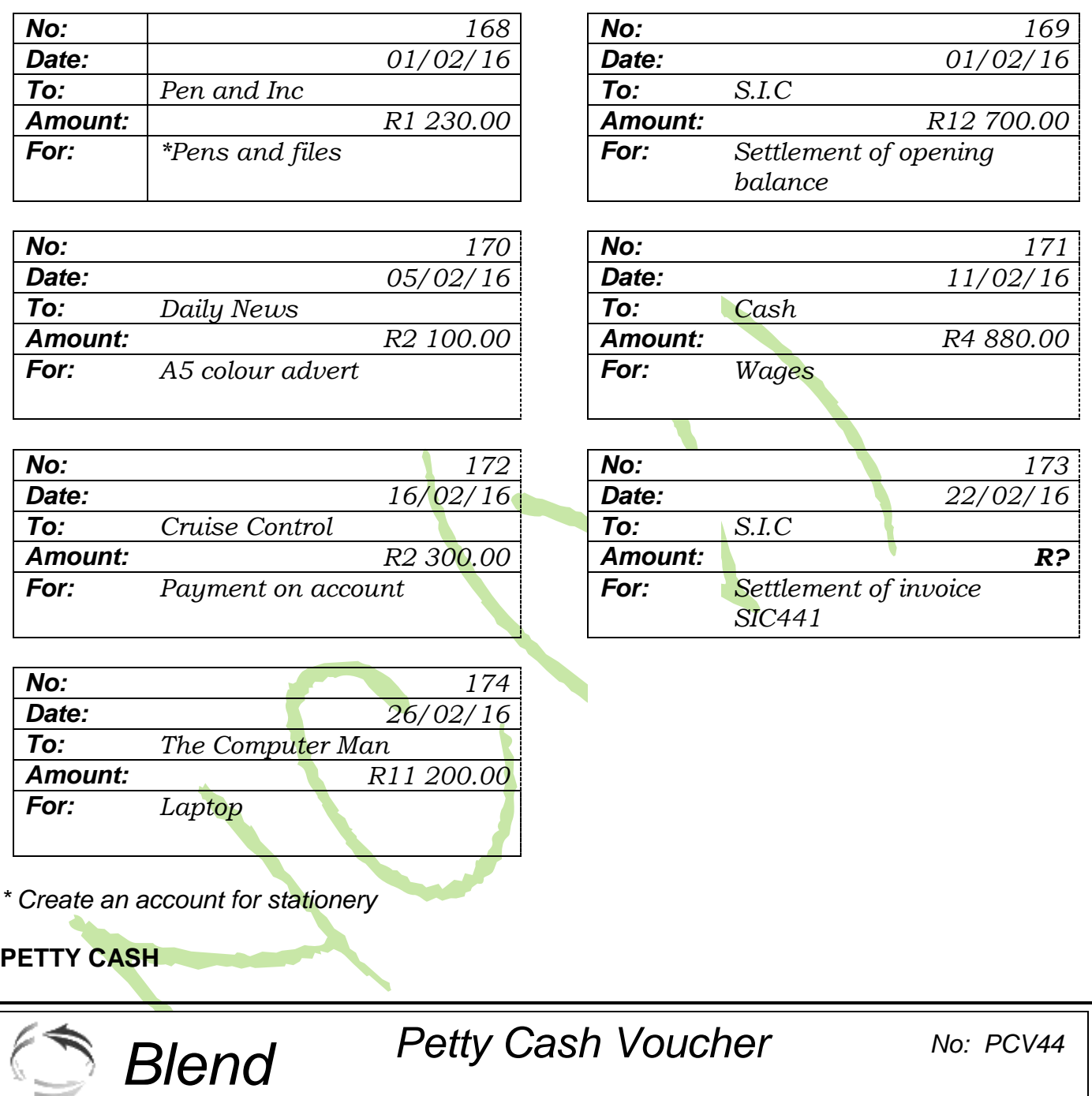

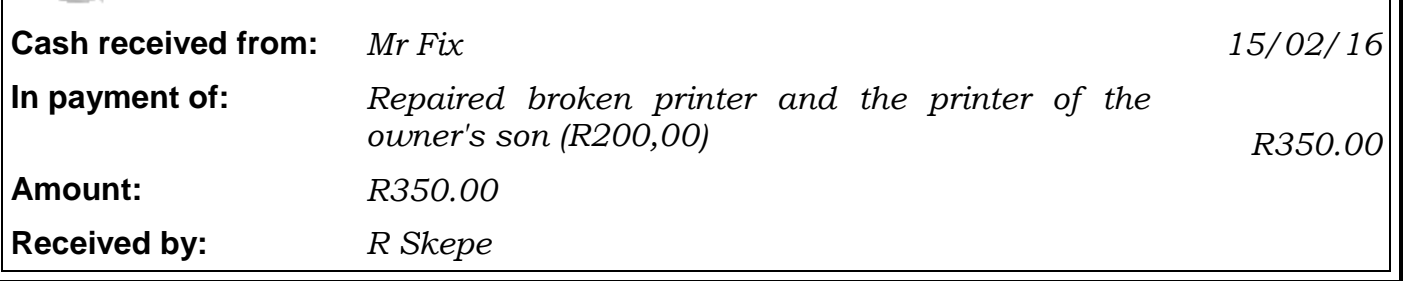

#### ADDITIONAL PRINTOUT REQUIRED

Mrs Galada requires a general ledger master listing for expenses only.

## **PRINTOUTS TO BE HANDED IN FOR MARKING (in the following order)**:

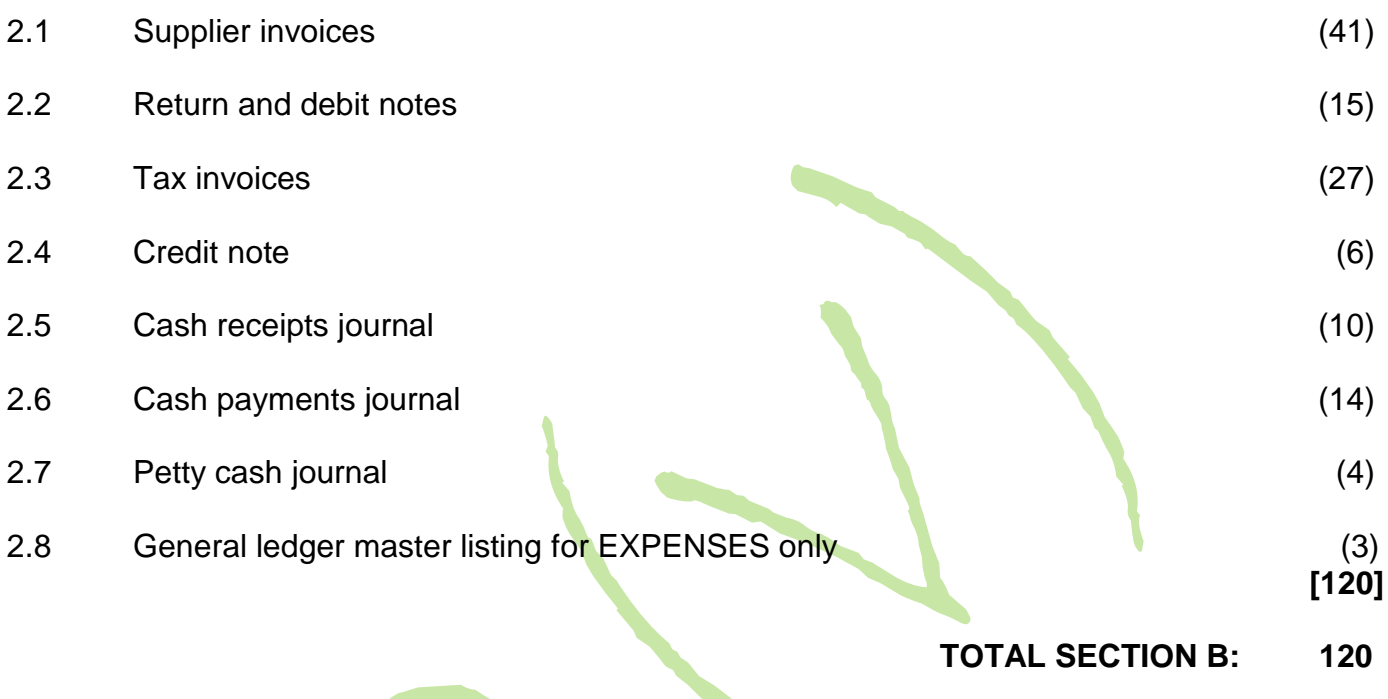

**Service** 

#### **SECTION C**

#### **QUESTION 3**

#### **INSTRUCTIONS**

- 1. Open the set of accounts for Urban (URBAN), which has already been loaded on your computer.
- 2. Select SETUP.
- 3. Select COMPANY PARAMETERS.
- 4. Select COMPANY DETAILS, select the company name section and click on 'Educational Number'.
- 5. Press CTRL+SHIFT+T and insert your EXAMINATION NUMBER in the block that appears.
	- Use the information provided below to complete the reconciliation process and the month end adjustments for December 2015, Period 12, in the books of Urban.
	- If there is NO account to enter a transaction into, such an account must be created. Continue to use the account structure for the general ledger that has been set up.
	- Print all the documents after processing. When printing journals, select 'print with contras'.
	- Update the journals.
	- See page 17 for a full list of the printouts to be handed in for marking. Hand in the printouts in the same order as on page 17. FIVE marks will be deducted if printouts are not handed in, in the same order as indicated in the question paper.
- 3.1 Complete the bank reconciliation process by following the steps:
	- 3.1.1 Complete and print (after the bank reconciliation) the cash receipts journal with the additional entries. (8)
		-
	- 3.1.2 Complete and print (after the bank reconciliation) the cash payments journal with the additional entries. (15)
	- 3.1.3 Follow the reconciliation process and print the bank reconciliation statement. (10)

#### **Bank Statement**

Statement no: 91

Globe Bank

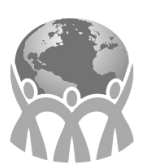

*Urban 42 Heatherdale Road Bloemfontein 9301*

Date: 31 December 2015

#### **Cheque account 4791338462**

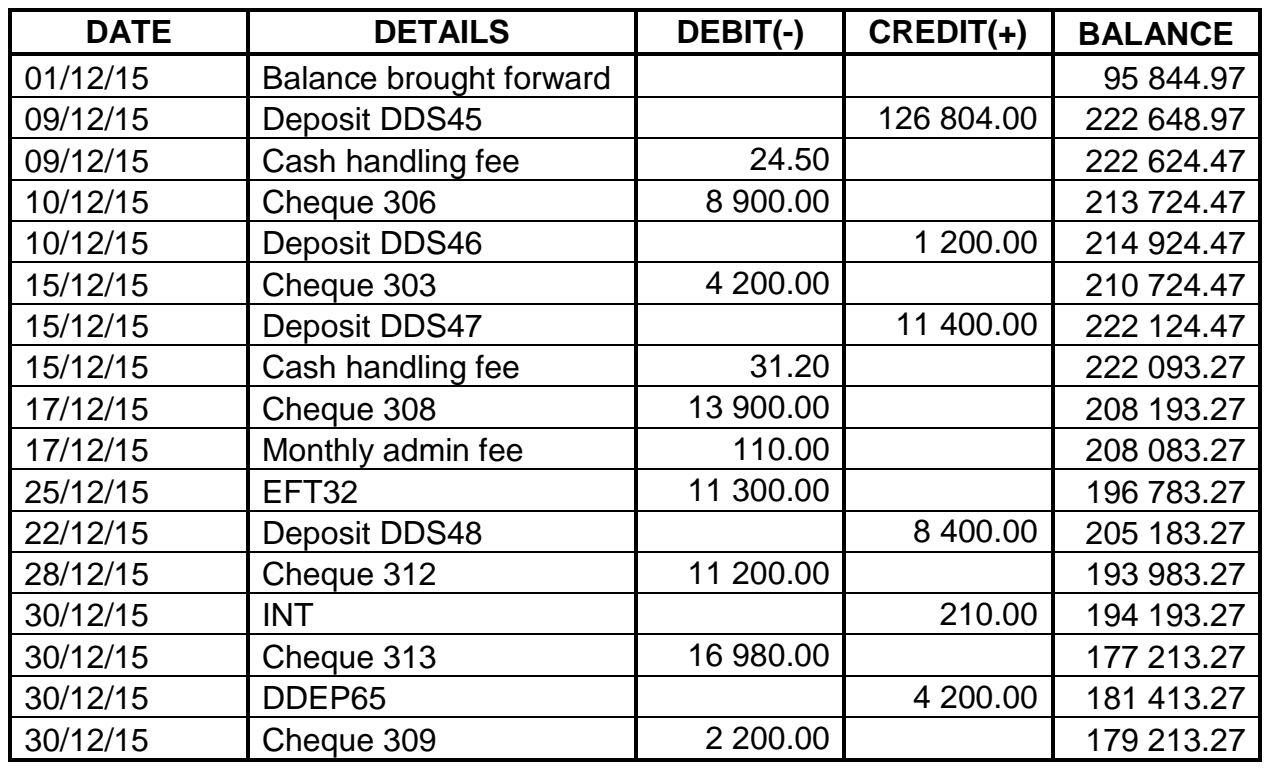

- Create an account for bank charges.
- Identify all the bank charges and record them.
- On 25/12/15 an electronic payment was made to JP Attorneys for a contract drawn up. Included in this payment was an amount of R8 000.00 for the owner's personal account with JP Attorneys.
- Create an account for interest on a current account and record the interest received (INT) on 30/12/15.
- The direct deposit, DDEP65, is an amount received from Scooter Town for a payment on their account.

3.2 The following journal vouchers were issued in December 2015. The last note number was 21.

Record the transactions in the appropriate journals.

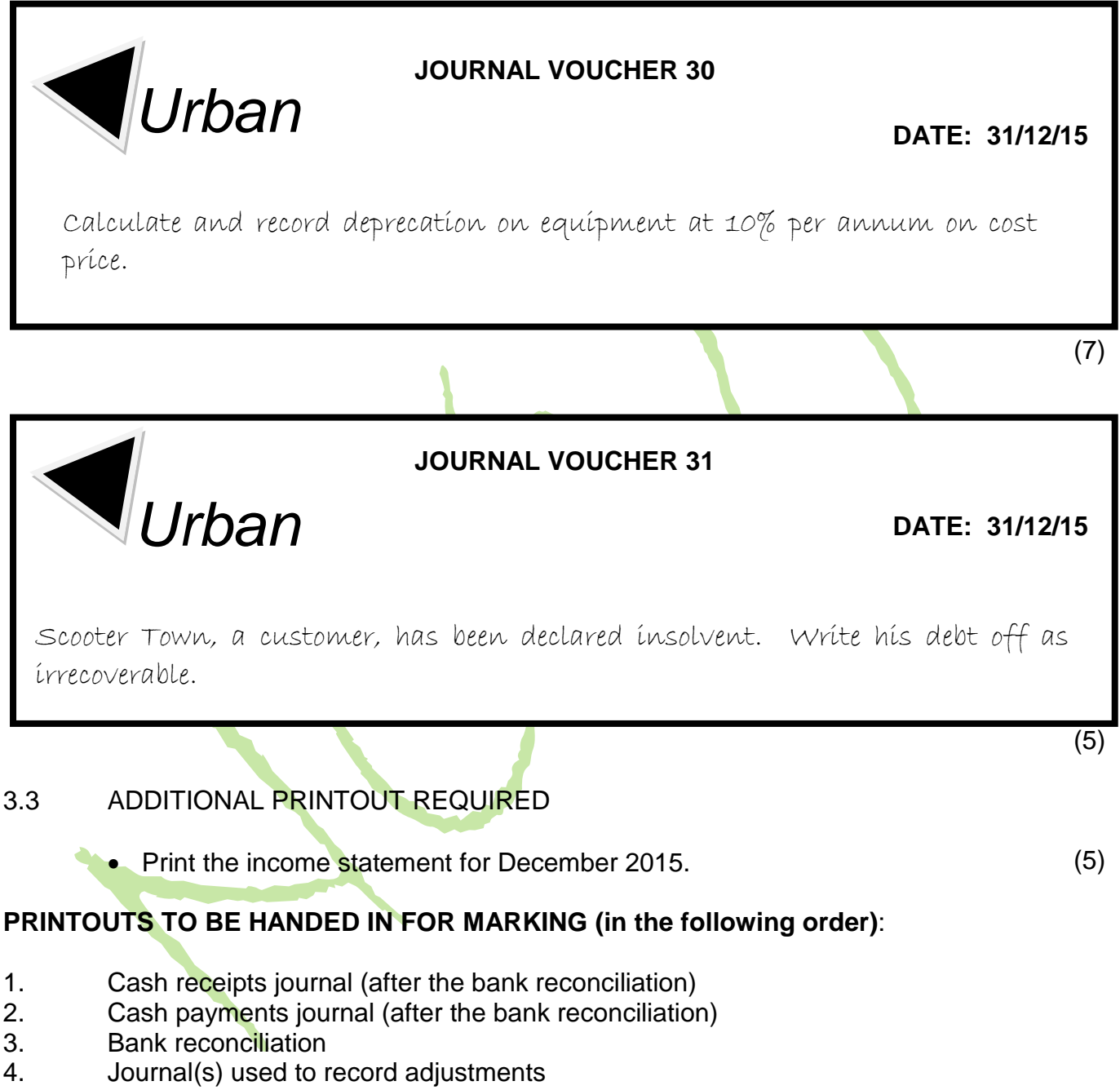

5. Income statement

#### **ANSWER THIS QUESTION ON THE ANSWER SHEETS (ATTACHED).**

- 3.4 VALUE-ADDED TAX (VAT)
	- 3.4.1 Is VAT a direct or indirect tax? (1)
	- 3.4.2 Name TWO categories of items on which VAT will be nil.

**NOTE***:* Do NOT give examples of these items*.* (2 × 2) (4)

- 3.4.3 Indicate whether the transactions below will affect input VAT or output VAT. Write only 'Input' or 'Output' next to the question number (a–e) on the ANSWER SHEET.
	- (a) Inventory sold
	- (b) New laptop purchased
	- (c) Inventory purchased
	- (d) Credit note issued
	- (e) Debit note issued

 $(5 \times 1)$  (5) **[60]**

#### **TOTAL SECTION C: 60 GRAND TOTAL: 200**

#### **ADDENDUM**

## VAT APPLICABILITY ON INCOME AND EXPENSE ITEMS

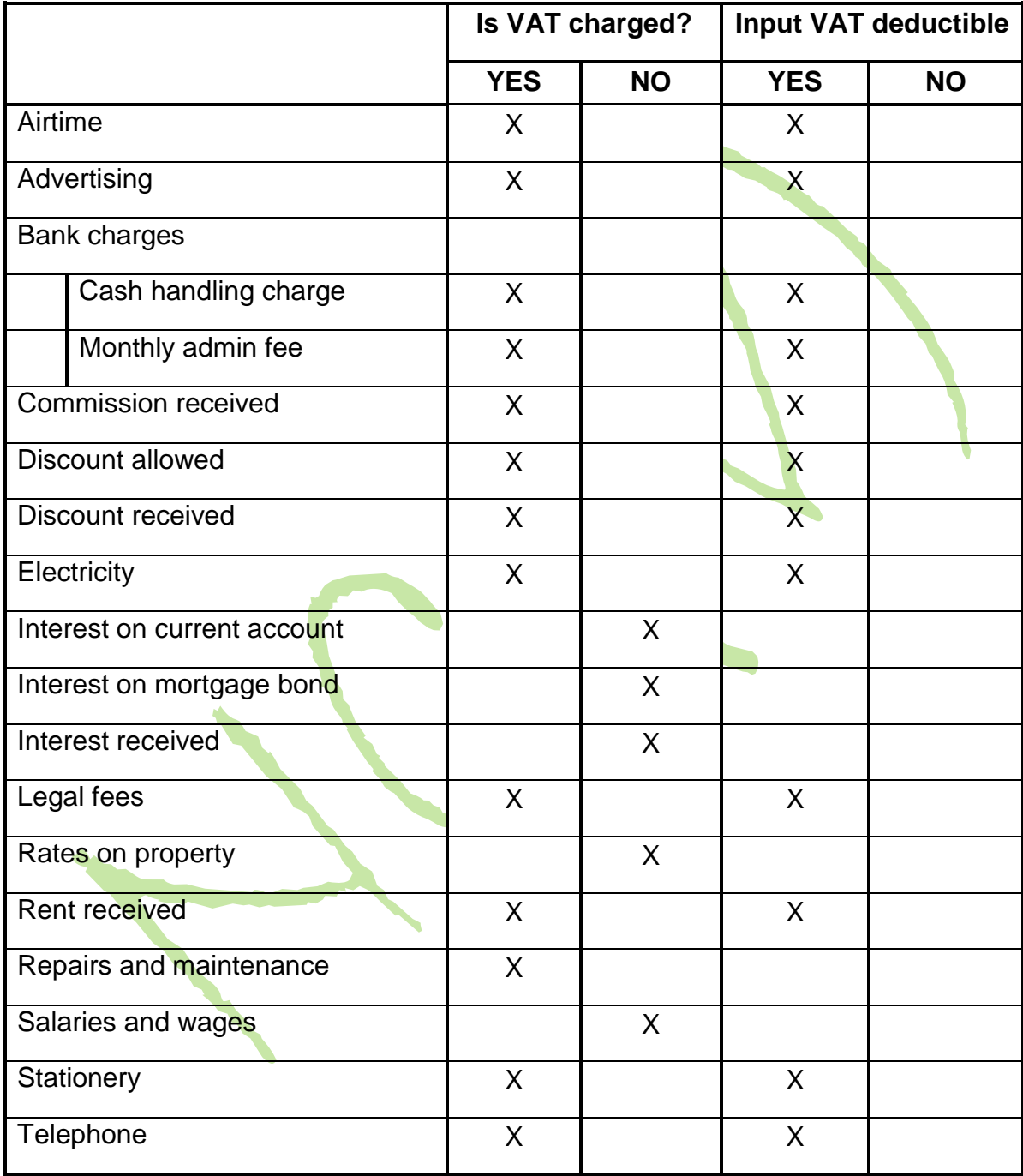

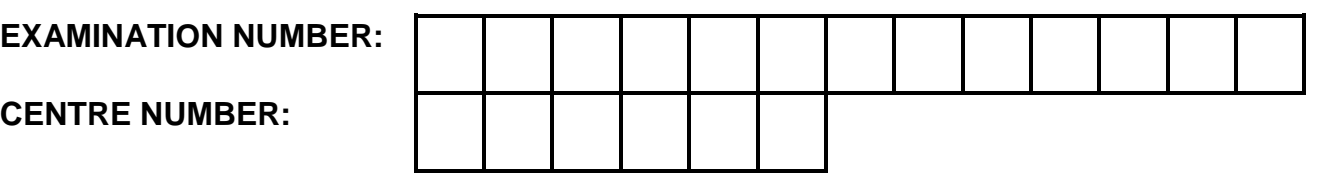

# **ANSWER SHEETS**

# **APPLIED ACCOUNTING**

(Second Paper) **NQF LEVEL 4**

# **28 NOVEMBER 2018**

u.

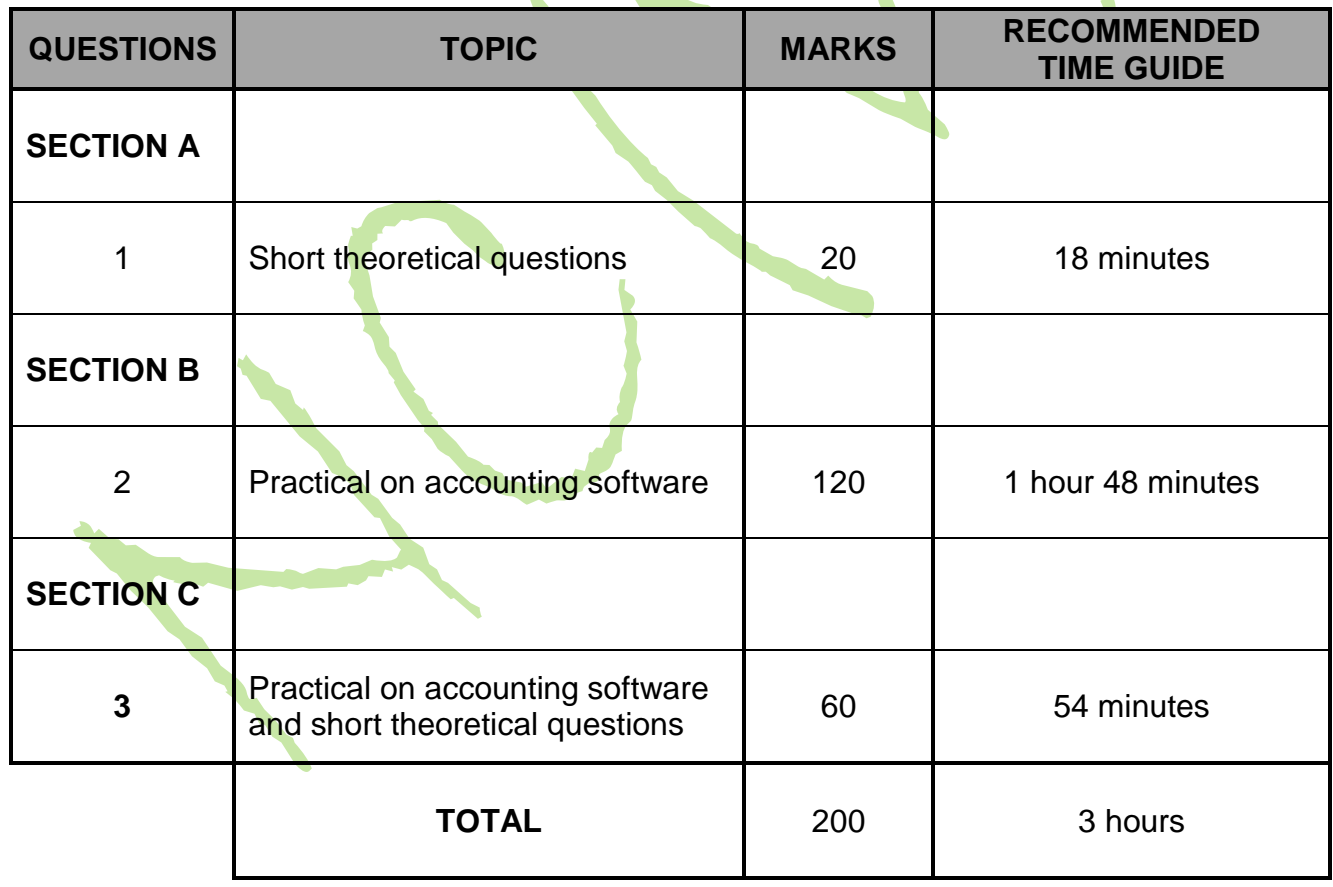

**PERCENTAGE ACHIEVED:** 

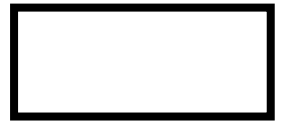

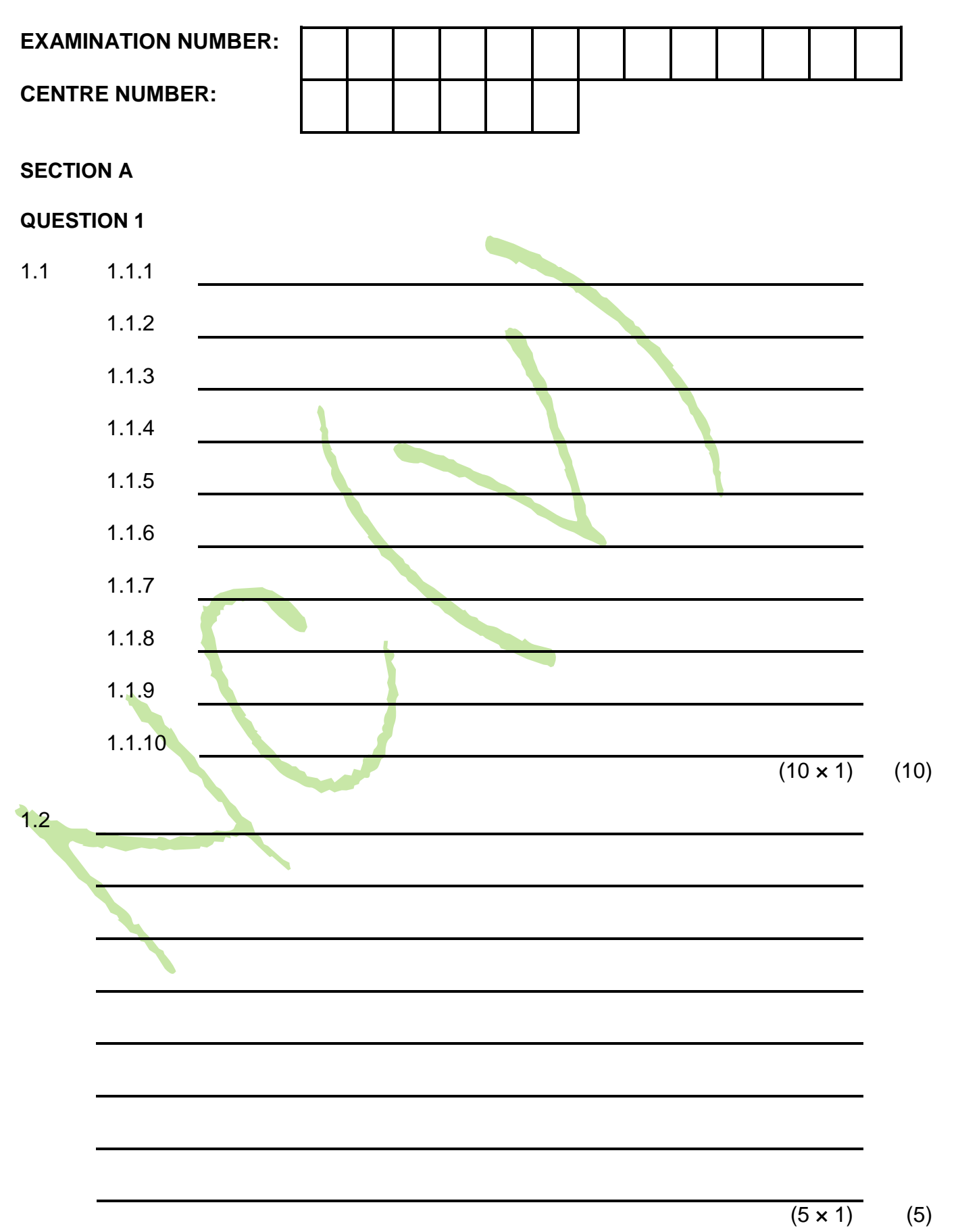

(2)

(2)

(3011004) NC200**(E)**(N28)V **EXAMINATION NUMBER: CENTRE NUMBER:** 1.3 1.4  $\blacksquare$  1.5 (1) **[20] TOTAL SECTION A: 20**

# **SECTION C QUESTION 3**  $3.4 \quad 3.4.1$  (1) 3.4.2  $(2 \times 2)$  (4)  $3.4.3$  (a) (b) (c) <u> 1980 - Andrea Andrew Maria (h. 1980).</u> (d) (e)  $(5 \times 1)$  (5)

-3-